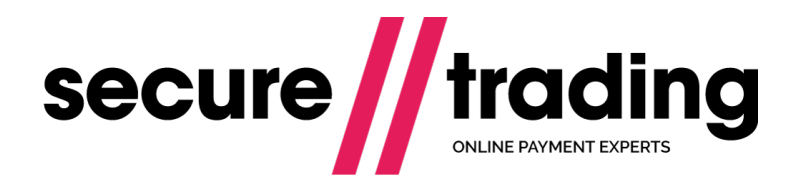

# Card Store

Card Store Requests allow merchants to store a customer's card details in Secure Trading's systems without performing an initial authorisation payment. These details can then be used for future requests.

**Version: 1.15 (a) Published: 1 August 2017**

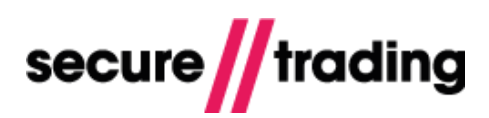

# **Table of Contents**

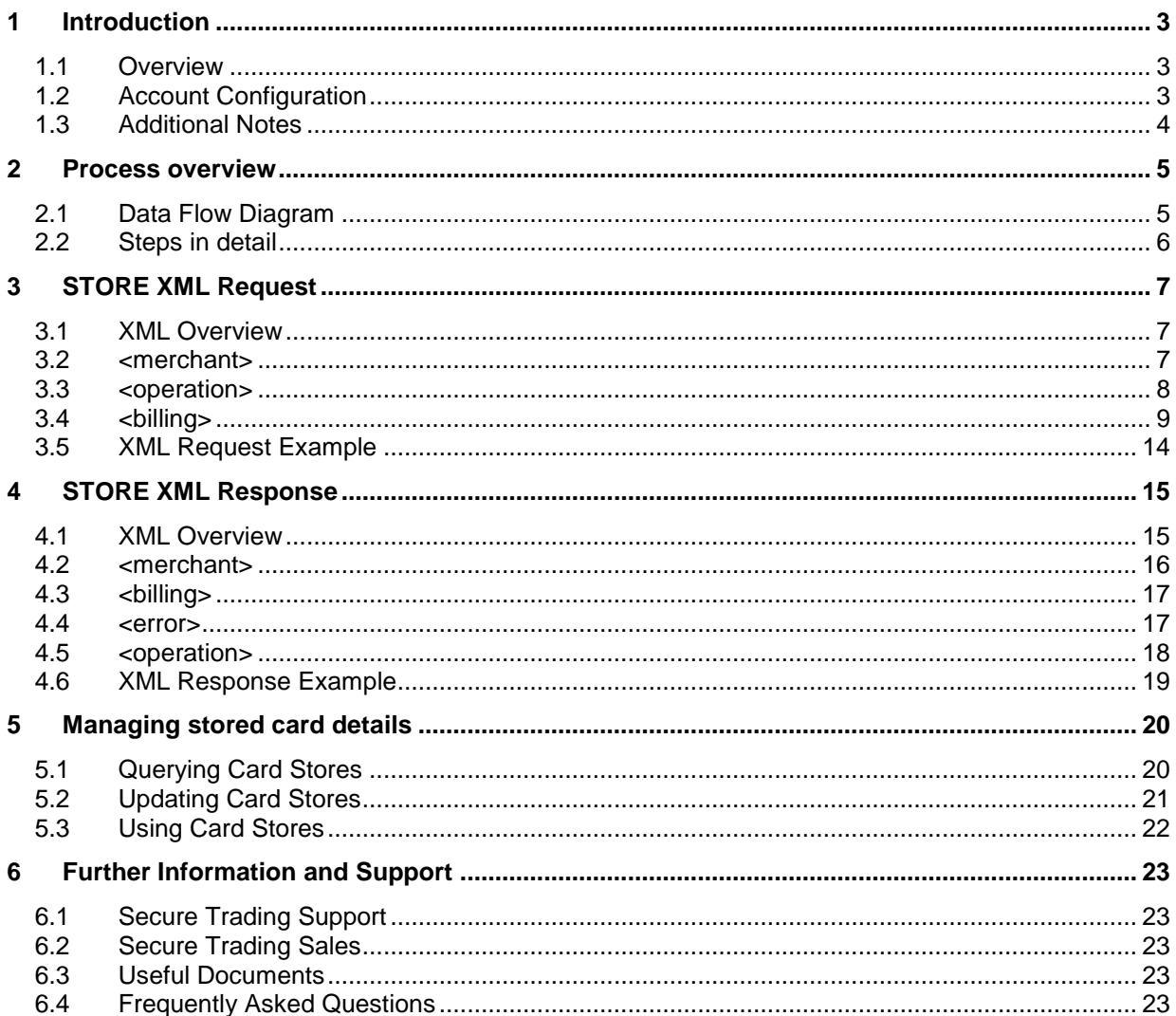

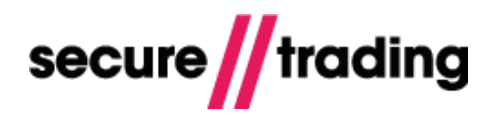

### <span id="page-2-0"></span>**1 Introduction**

This document outlines the process of performing Card Store Requests through the Secure Trading Payment Platform (STPP). It contains an overview of the Card Store process, a breakdown of how Card Store XML Requests and Responses are structured and detailed XML examples.

#### <span id="page-2-1"></span>**1.1 Overview**

The Secure Trading Payment Platform (STPP) allows you to store a customer's card details in Secure Trading's systems for later use in future requests. This allows you to store details for a customer, without the need to take an initial payment from their card, or needing to store the data on your own server.

An example of where this would be useful is if a customer was registering an account on your online shop. You can use a Card Store Request to store their card details within STPP, so whenever the customer is logged-in and opts to make a payment, they will not have to re-enter their card details.

Once stored on Secure Trading's systems, you only need to refer to the Card Store transaction reference in a future request in order to use the customer's card details to process a payment.

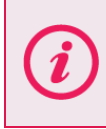

**Please note** that although the customer's card details are stored, the security code (**CVV2**) is not. **You must never store the customer's security code on your system.**

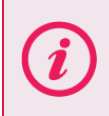

**Please note** that Card Store Requests do not send any card details to your bank. Providing the submitted card details are valid, they are stored securely in Secure Trading's systems for future use.

#### <span id="page-2-2"></span>**1.2 Account Configuration**

You will need to have Card Store enabled on your account in order to process these requests. In order to check if this is enabled, log in to MyST and navigate to the User Details page.

More information on the User Details page can be found in the **STPP MyST User Guide** (see section **[6.3](#page-22-3) [Useful Documents](#page-22-3)** on **page [23](#page-22-3)**).

If Card Store is not available on your account or you require further assistance, please contact Secure Trading Support, in order to have this option enabled (see section **[6.1](#page-22-1) [Secure Trading](#page-22-1) [Support](#page-22-1)** on **page [23](#page-22-1)**).

**Please note** when checking that the Card Store option is available on your account, you should ensure it is enabled for all the payment types required.

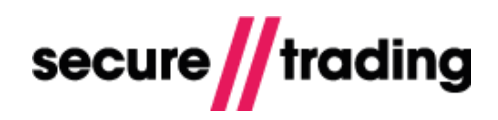

### <span id="page-3-0"></span>**1.3 Additional Notes**

#### **1.3.1 Maestro must use 3D Secure**

All e-commerce Maestro transactions **must** be processed using 3D Secure.

The customer **must** be present for any subsequent transactions to input their 3D Secure Password. Without the user input, you **cannot process** a Maestro transaction.

You can reference a Card Store transaction for an initial 3D Query, but the customer **must be present** for the validation.

**Please note** that Card Store can be used for subsequent Mail Order Telephone Order (MOTO) transactions without requiring user input.

#### **1.3.2 Supported Payment Types**

Card Store Requests can be performed for any card-based payment type supported by Secure Trading.

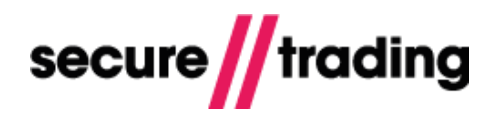

# <span id="page-4-0"></span>**2 Process overview**

This section of the document explains the process of submitting a Card Store Request through Secure Trading, including a data flow diagram and an explanation of each of the stages depicted.

### <span id="page-4-1"></span>**2.1 Data Flow Diagram**

The following diagram displays the overall process of submitting a Card Store Request to Secure Trading. Each step is explained in greater detail in section **[2.2](#page-5-0) [Steps in detail](#page-5-0)**. There are a number of ways that Card Store can be implemented on your system, however the overall process always follows the basic overview outlined below:

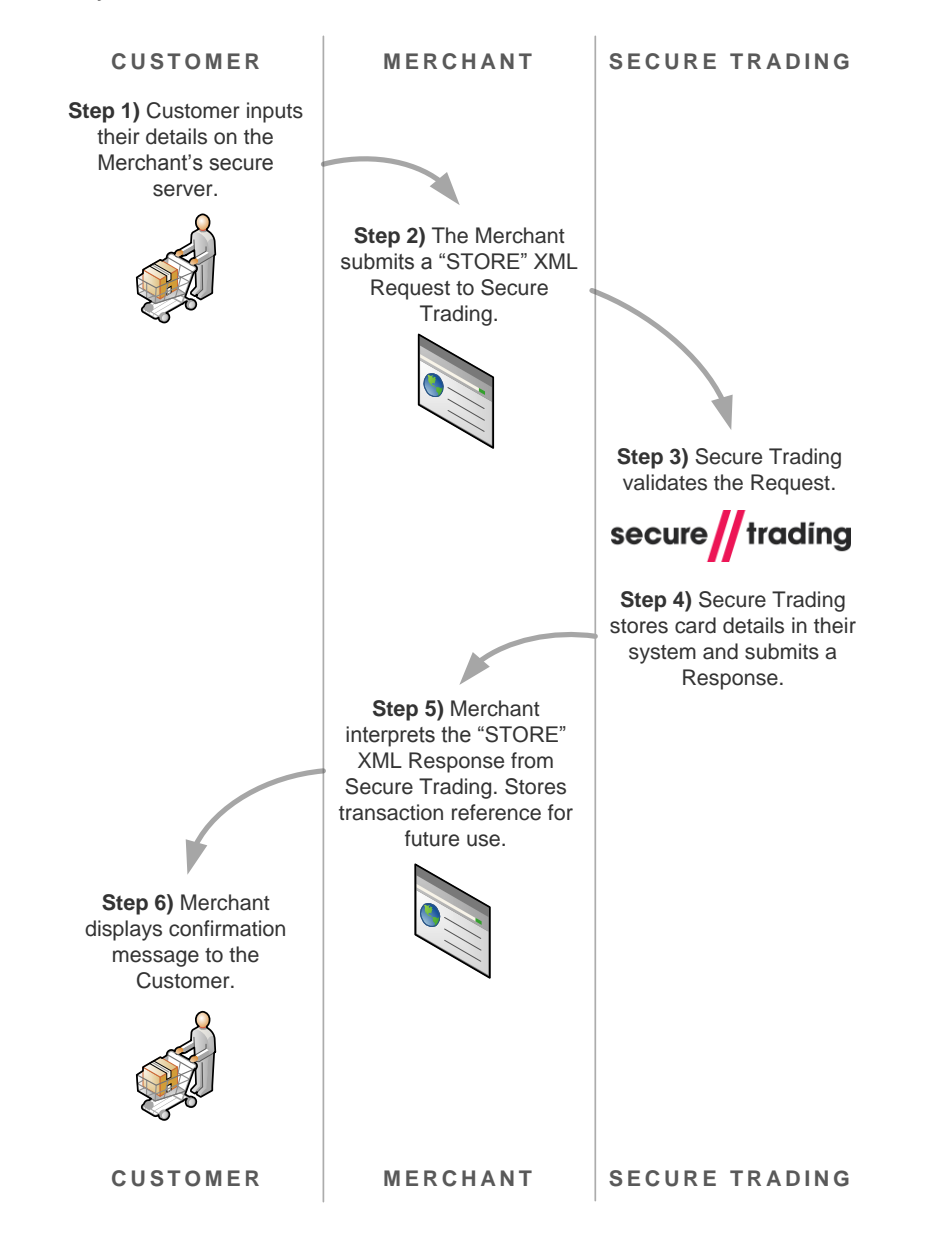

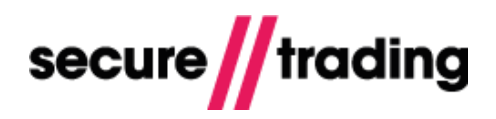

### <span id="page-5-0"></span>**2.2 Steps in detail**

#### **Step 1 – Customer inputs their details**

The customer will need to submit their details to the merchant in order to perform the initial request.

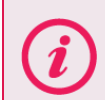

**Please note** that it is not necessary to perform a payment before storing the customer's card details. Card Store Requests will not reserve or transfer any funds.

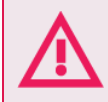

**It is imperative that you ensure card details are received using a secure server.**

#### **Step 2 – Merchant submits a Card Store request to Secure Trading**

Once the customer has submitted their card details, the merchant will submit a Card Store XML Request. This request will include the customer's card details that are to be stored. The fields that are included are described in greater detail in section [3](#page-6-0) **[STORE XML Request](#page-6-0)** on **page [7](#page-6-0)**.

#### **Step 3 – Validation on the request**

Secure Trading will perform validation on the request, such as ensuring the submitted expiry date has not already expired and that the merchant's account has been set up to manage Card Store Requests.

#### **Step 4 – Secure Trading store the details**

If the merchant is set up to perform Card Store Requests through their account, and the request submitted is valid, Secure Trading will process the request and store the customer's details. Secure Trading will then return a Card Store XML Response to the merchant.

#### **Step 5 – The Merchant's system interprets the response**

The merchant receives the Card Store XML Response from Secure Trading. Providing the XML Request sent to Secure Trading was valid and was processed successfully, the value returned in the **error** element will be 0.

For a successfully processed request, a transaction reference will be included within the XML Response. The merchant will need to store this transaction reference for use in future requests. The transaction reference will uniquely identify the Card Store Request within Secure Trading's systems.

#### **Step 6 – Customer confirmation**

The merchant displays a confirmation message to the customer that the request has processed successfully.

# <span id="page-6-0"></span>**3 STORE XML Request**

This section of the document outlines all the fields that can be submitted within the Card Store Requests. An overview of the XML is provided, and each XML tag is detailed in the following sections.

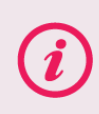

**Please note** that although the customer's card details are stored, the security code (**CVV2**) is not. **You must never store the customer's security code on your system.**

### <span id="page-6-1"></span>**3.1 XML Overview**

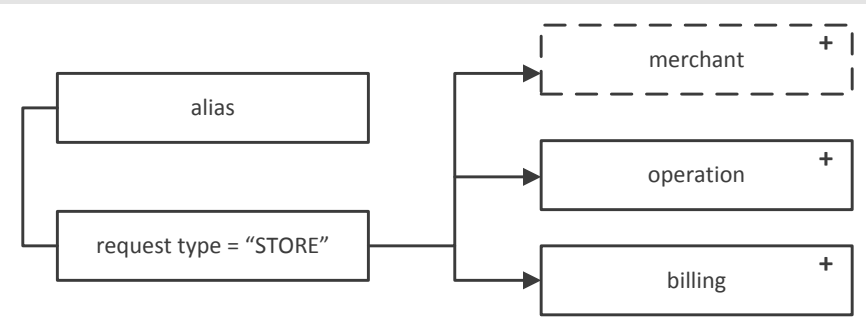

The STORE XML Request has two mandatory tags and one optional tag. Each tag is outlined in greater detail below.

**Please note** the name of the **request type** is "**STORE**".

#### <span id="page-6-2"></span>**3.2 <merchant>**

The <**merchant**> tag is optional and allows you to store your own reference for the request.

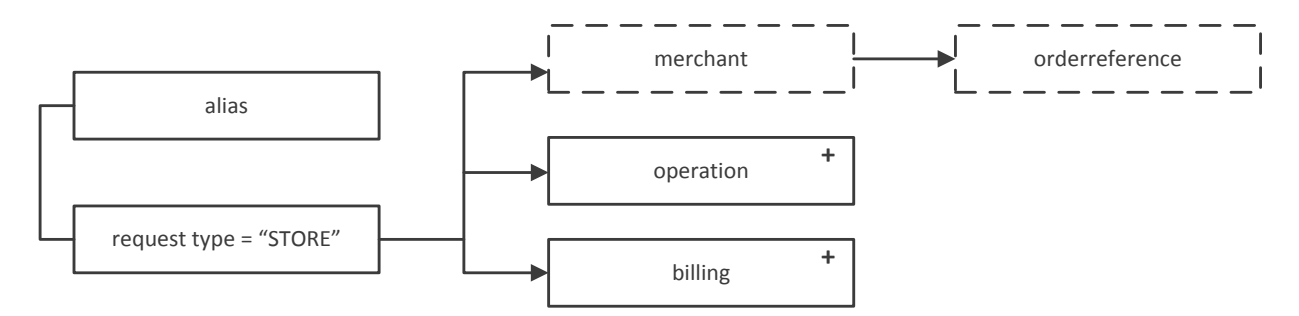

The following table describes the information that can be supplied within the <**merchant**> tag.

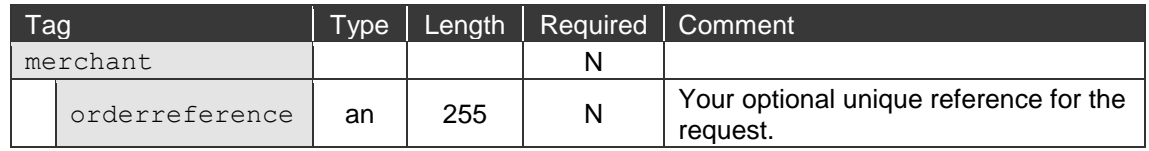

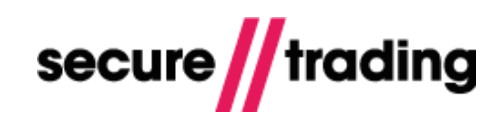

### <span id="page-7-0"></span>**3.3 <operation>**

The <**operation**> tag contains information relating to your account.

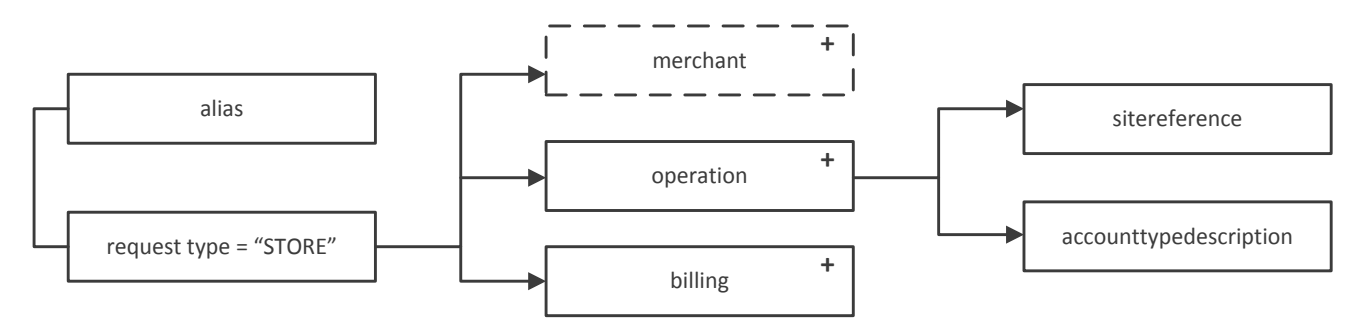

There are two mandatory elements within this tag, as described in the following table:

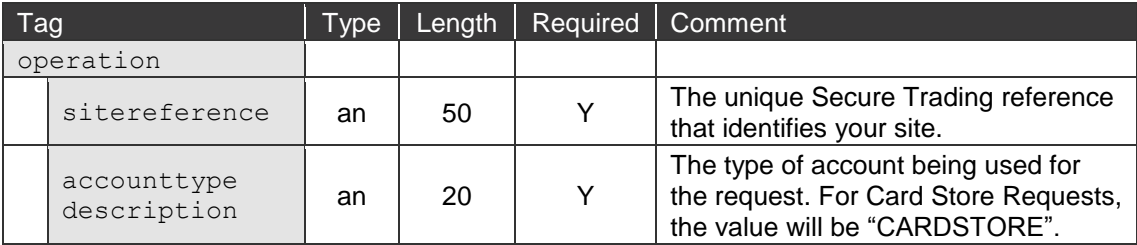

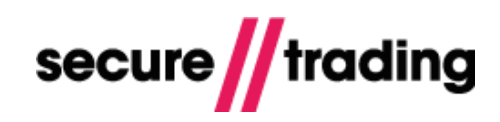

## <span id="page-8-0"></span>**3.4 <billing>**

The <**billing**> tag contains information relating to the customer. It also contains two child tags with further children, which are described in the following sections.

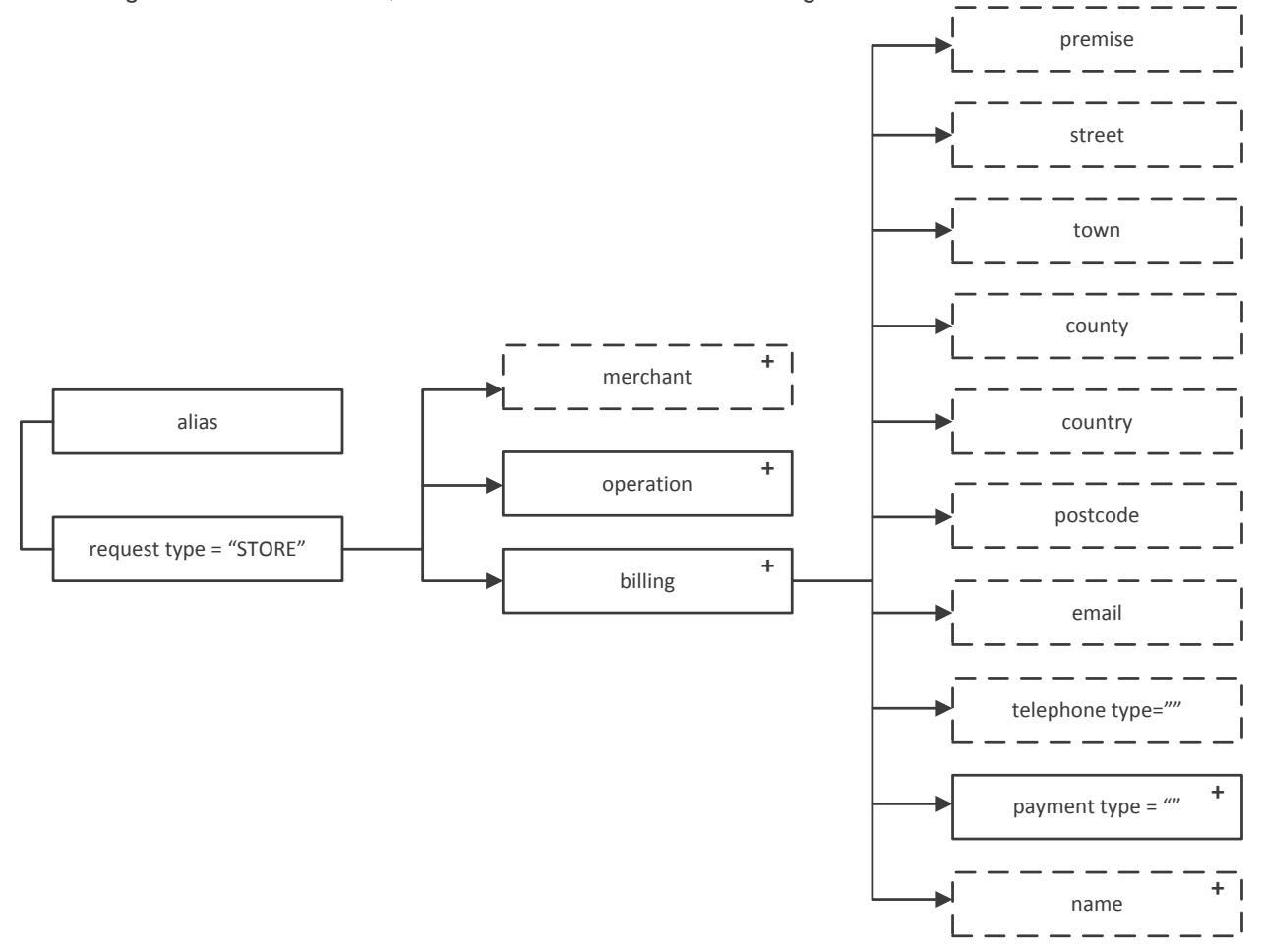

Although most of the elements within the **<billing>** tag are optional, they can all be stored within Secure Trading's systems for future use, and are described in the following table:

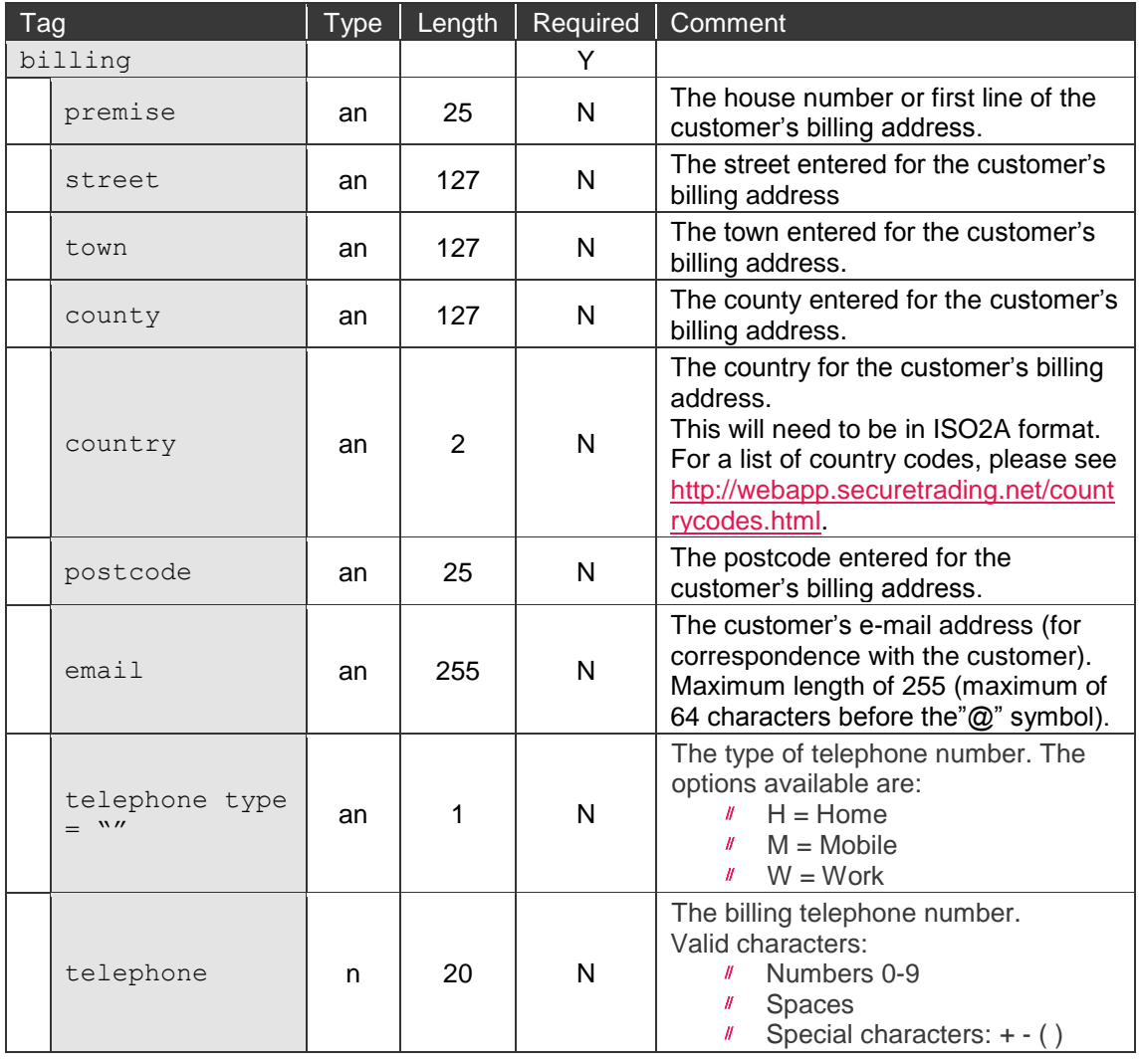

Secure Trading recommends that you include the customer's <premise> and **<postcode>** information, as these fields are used in Address Verification System (AVS) checks. For more information, please refer to the **STPP AVS and CVV2**  document (see section **[6.3](#page-22-3) [Useful Documents](#page-22-3)** on **page [23](#page-22-3)**).

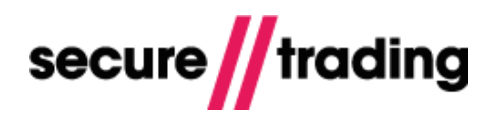

#### **3.4.1 <payment>**

The <**payment**> tag is the only mandatory child tag within the <**billing**> tag. It contains the customer's card details (excluding the CVV2 code).

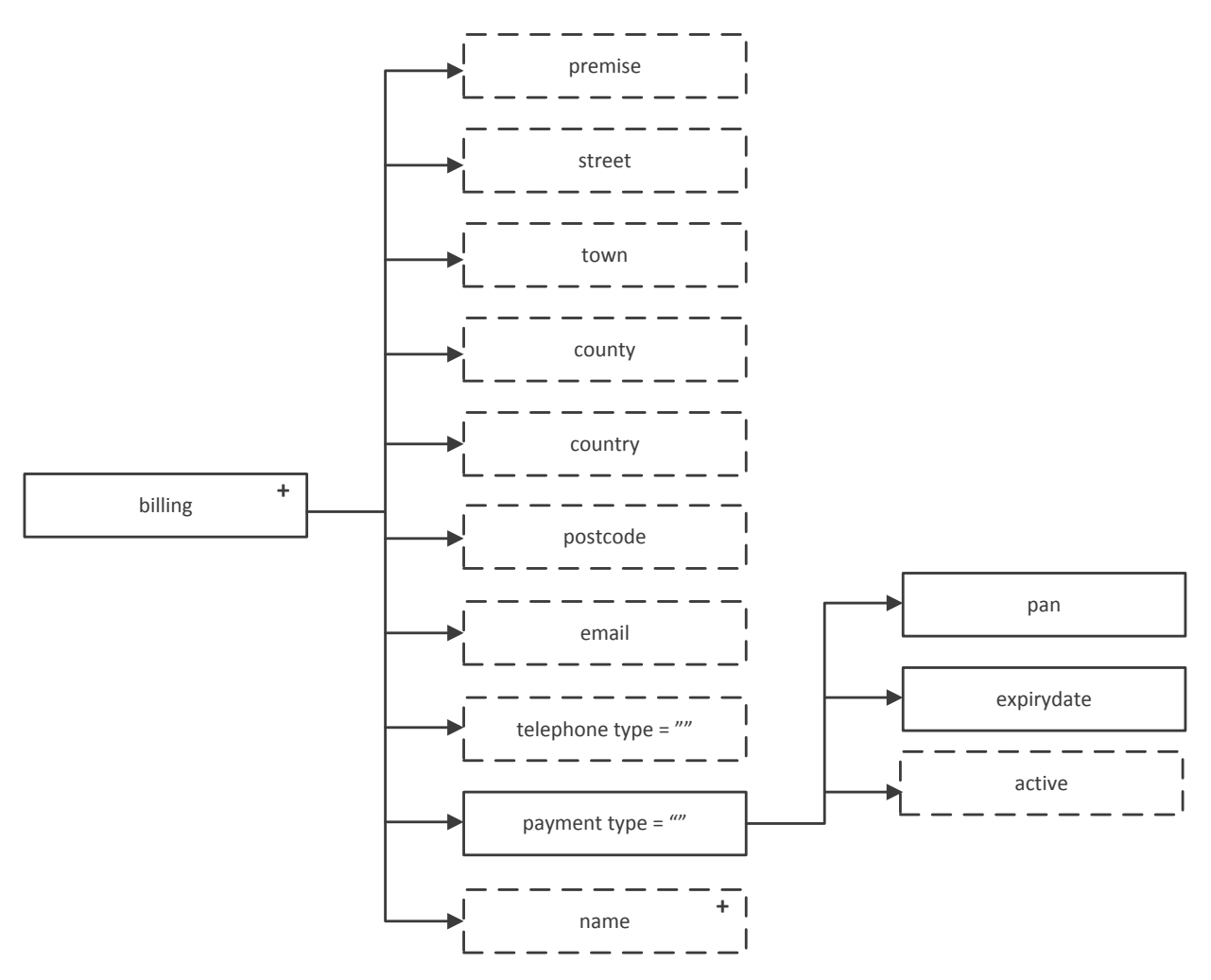

**Card Store**

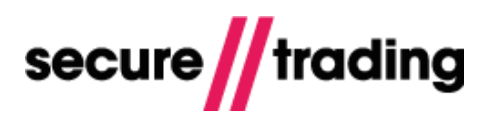

The elements included within this tag are described in the following table:

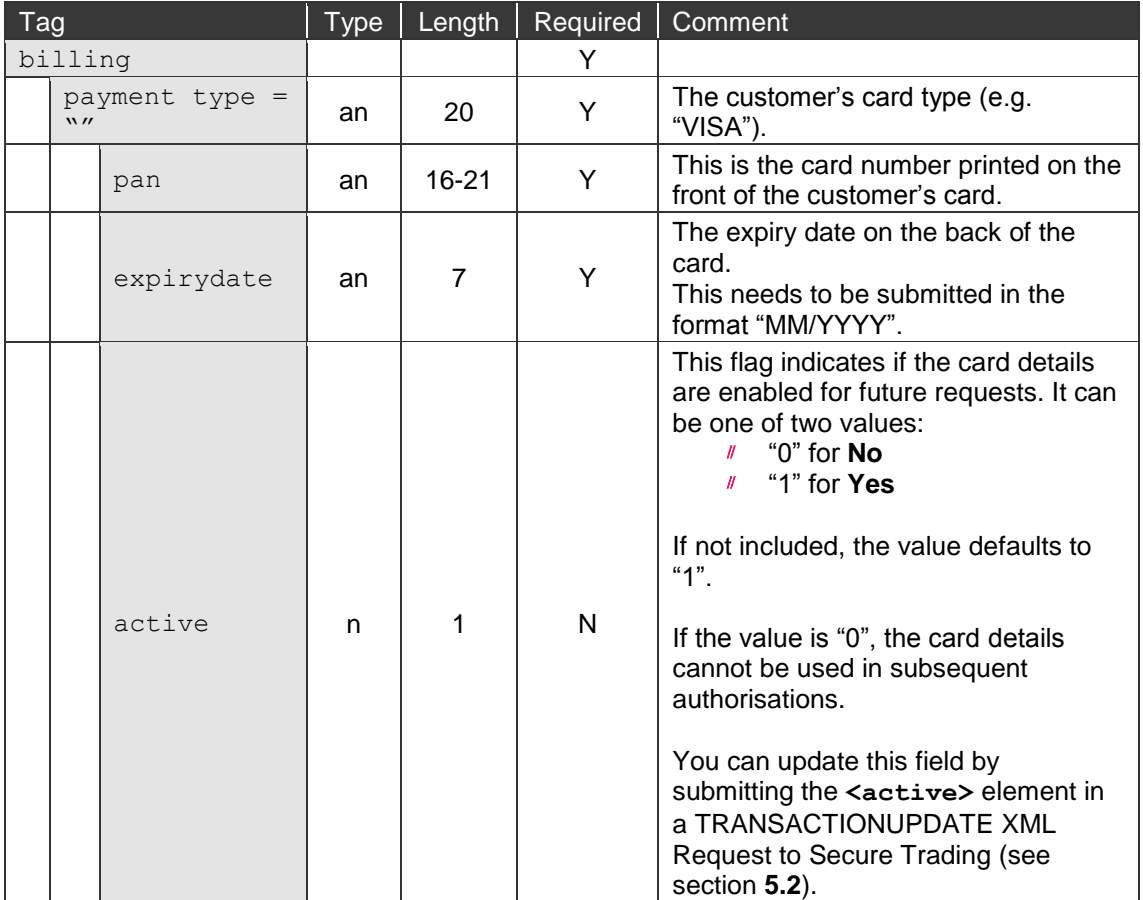

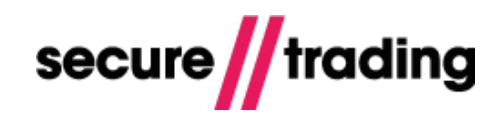

#### **3.4.2 <name>**

Secure Trading recommends that you store the customer's name with their card details. The **<name>** tag is optional and used to store the customer's name.

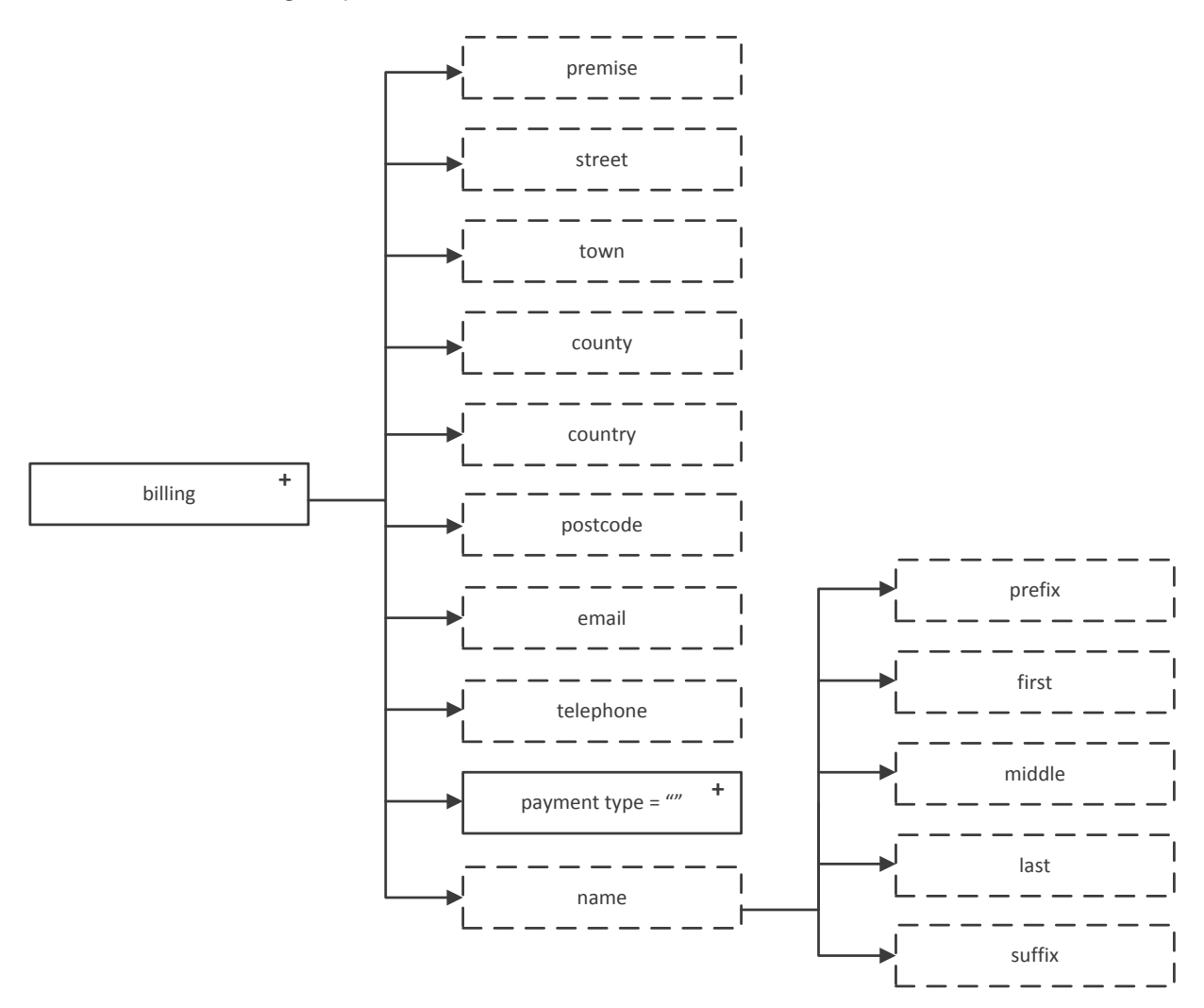

The elements included within the <**name**> tag are outlined in the following table:

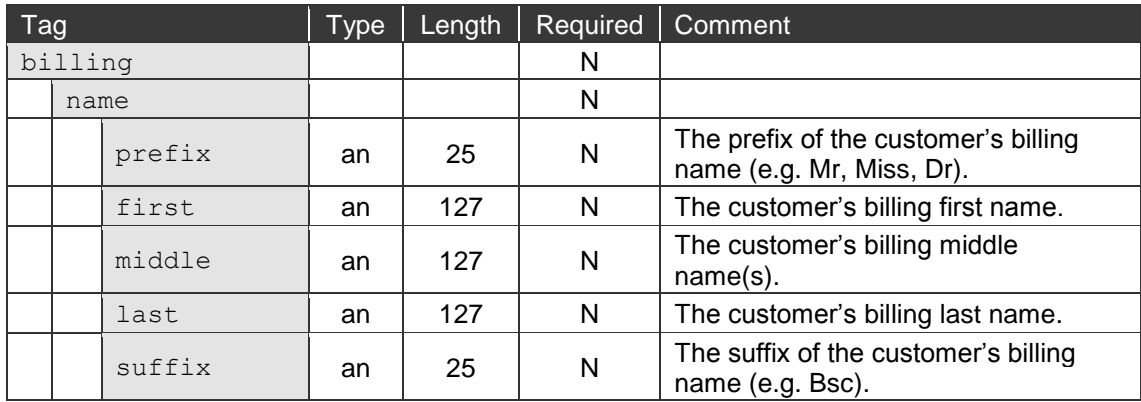

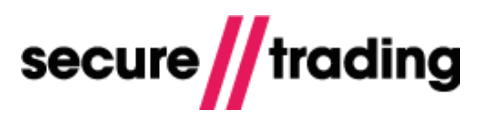

### <span id="page-13-0"></span>**3.5 XML Request Example**

The following is an example of a STORE XML Request to be submitted to Secure Trading's systems:

```
<?xml version="1.0" encoding="utf-8"?>
<requestblock version="3.67">
   <alias>test_site12345</alias>
   <request type="STORE">
     <merchant>
       <orderreference>EXAMPLE CARDSTORE</orderreference>
     </merchant>
     <operation>
       <sitereference>test_site12345</sitereference>
       <accounttypedescription>CARDSTORE</accounttypedescription>
     </operation>
     <billing>
      <town>Town</town>
       <street>Street</street>
       <county>County</county>
       <country>GB</country>
       <postcode>TE45 6ST</postcode>
       <premise>789</premise>
       <email>example@email.com</email>
       <telephone type="H">01248672050</telephone>
       <payment type="VISA">
         <pan>4111111111111111</pan>
         <expirydate>10/2031</expirydate>
       </payment>
      <name> <first>Joe</first>
         <last>Bloggs</last>
      \langle/name\rangle </billing>
  </request>
</requestblock>
```
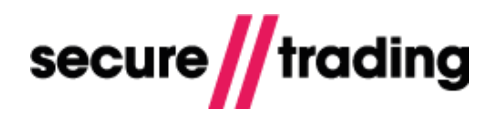

# <span id="page-14-0"></span>**4 STORE XML Response**

This section covers the response to a successful STORE XML Request to Secure Trading. The XML Response outlined in this section will only be returned if the STORE XML Request was successful.

#### <span id="page-14-1"></span>**4.1 XML Overview**

The structure of the XML Response for a Card Store Request is outlined in the following diagram. There are three elements and four child tags:

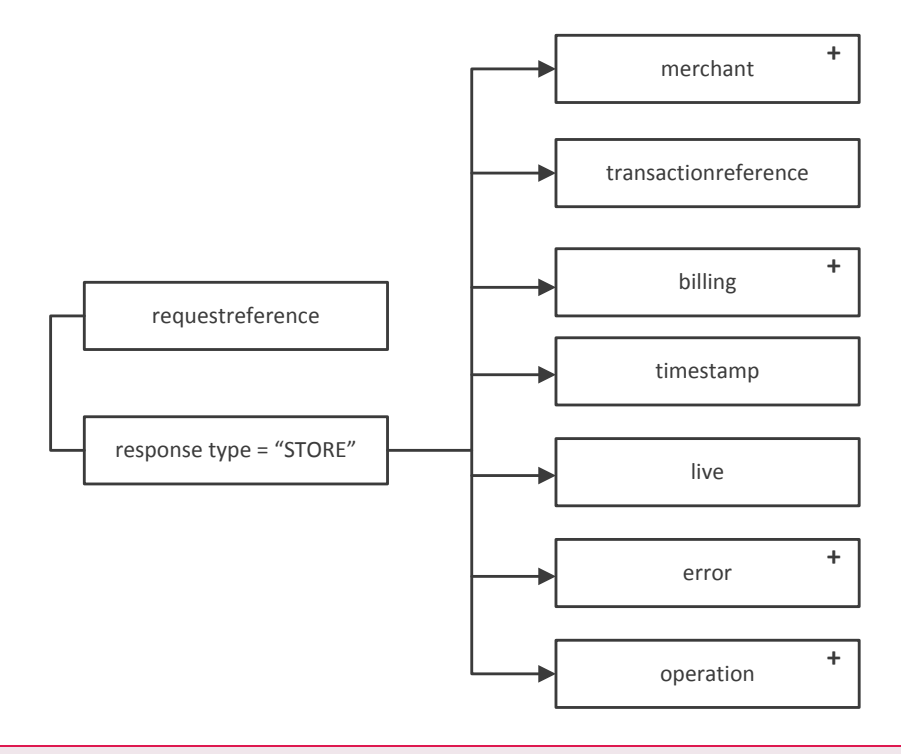

**Please note** that the name of type of the **response type** is "**STORE**".

The following table describes the three elements included within the response:

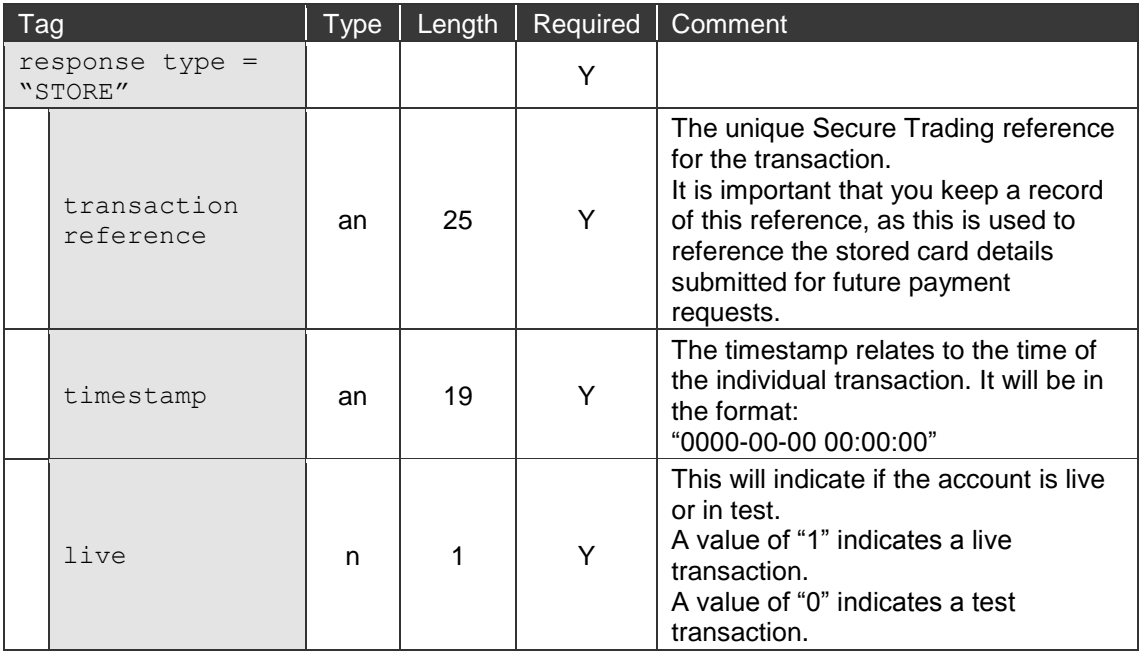

The **<transactionreference>** element returned in the STORE XML Response needs to be included in the **<parenttransactionreference>** element of a future request, in order to inherit the stored billing and payment details. Please refer to section [5.3](#page-21-0) for further information on constructing AUTH XML Requests.

#### <span id="page-15-0"></span>**4.2 <merchant>**

The <merchant> tag contains two elements.

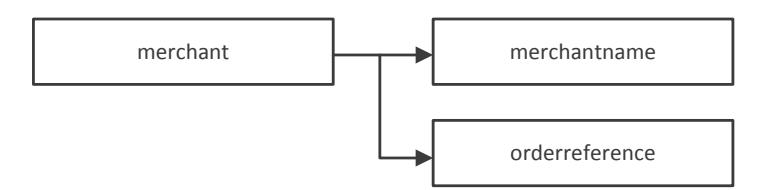

The following table describes the two elements returned within the <**merchant**> tag:

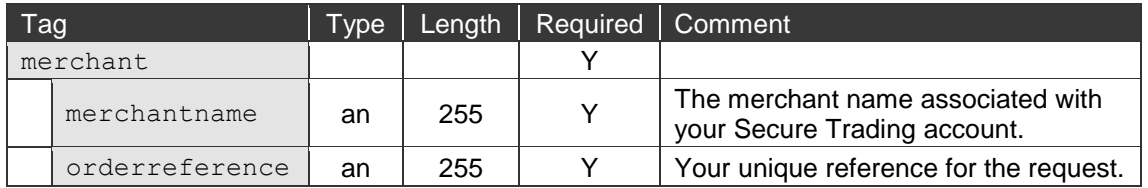

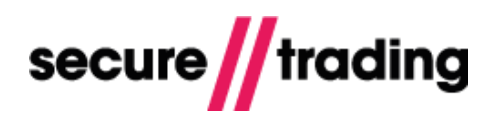

#### <span id="page-16-0"></span>**4.3 <billing>**

The <**billing**> tag within the XML Response contains information on the customer's card details that have been stored.

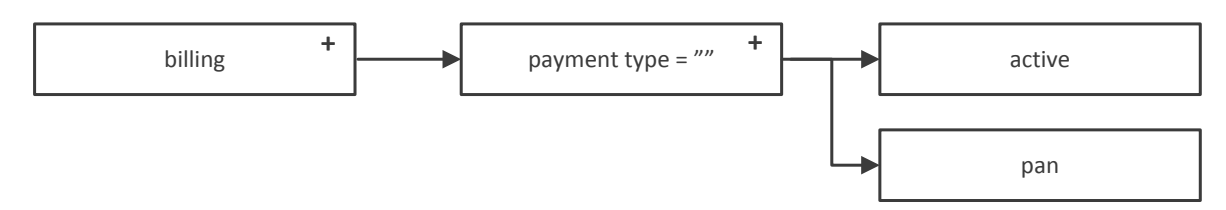

The following table describes the elements included within the <**billing**> tag:

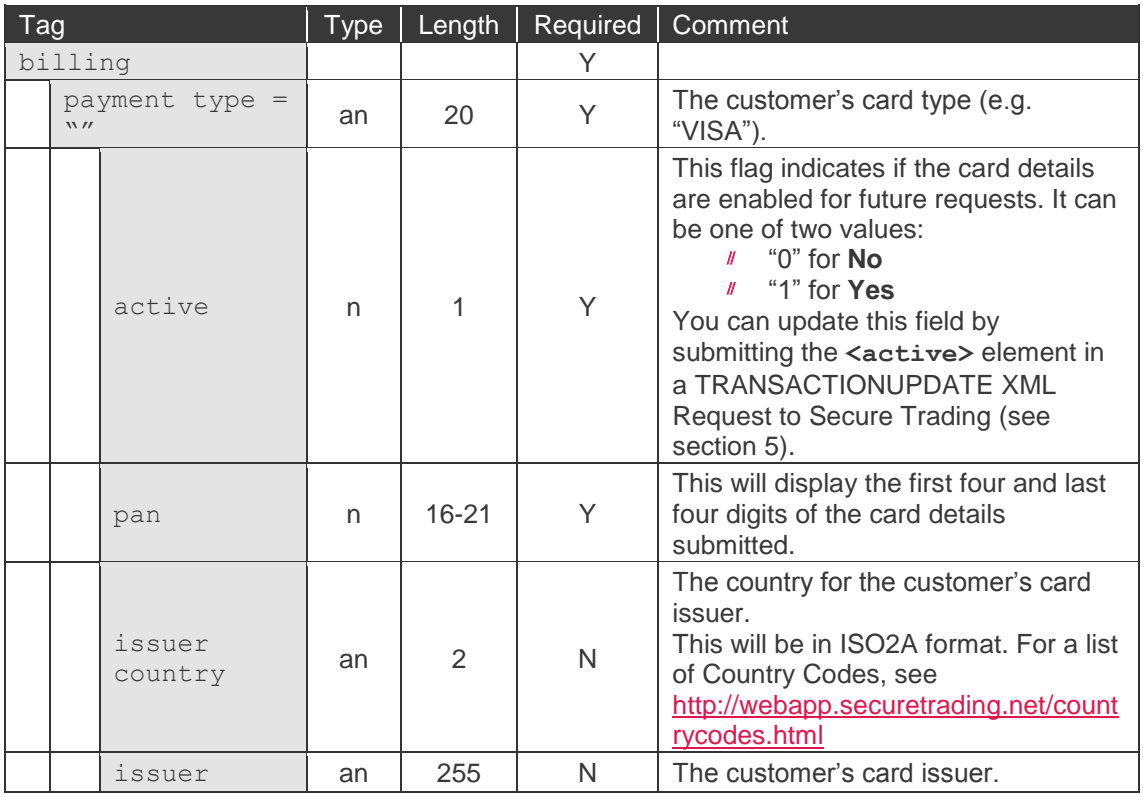

**Please note** that for any STORE XML Responses received, only the payment fields shown above are returned in the <billing> tag. However, all valid data submitted in the request is stored for later use.

All of the stored details for a Card Store Request (such as the billing address) can be viewed in MyST, or by performing a TRANSACTIONQUERY Request. For more information, please see the relevant documentation referenced in section **[6.3](#page-22-3) [Useful Documents](#page-22-3)** on **page [23](#page-22-3)**.

#### <span id="page-16-1"></span>**4.4 <error>**

The <**error**> tag contains information on whether or not the Card Store Request was successful.

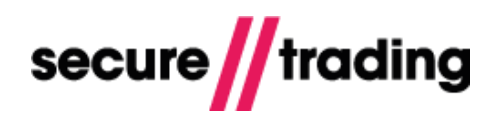

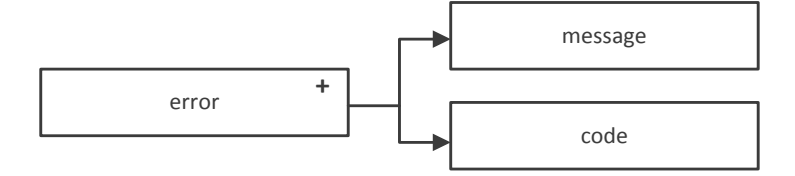

The following table describes both elements returned in the <**error**> tag:

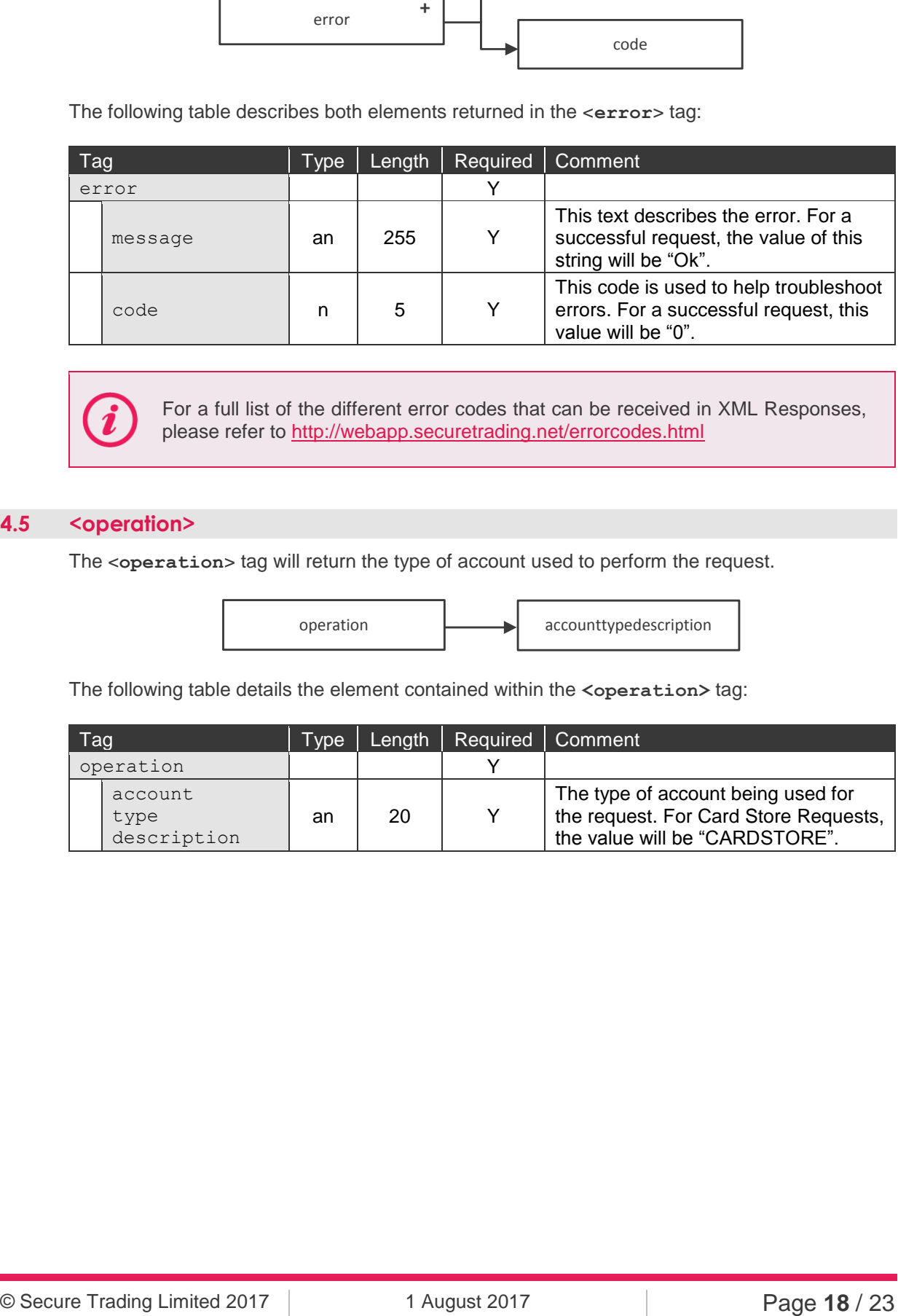

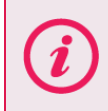

For a full list of the different error codes that can be received in XML Responses, please refer to<http://webapp.securetrading.net/errorcodes.html>

### <span id="page-17-0"></span>**4.5 <operation>**

The <**operation**> tag will return the type of account used to perform the request.

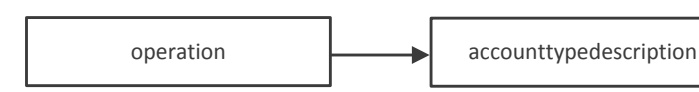

The following table details the element contained within the **<operation>** tag:

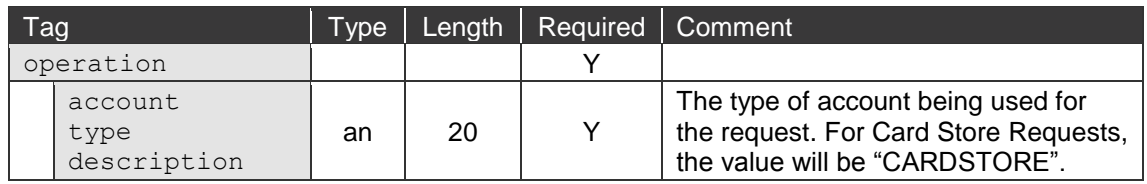

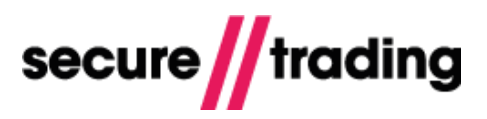

### <span id="page-18-0"></span>**4.6 XML Response Example**

The following is an example of a STORE XML Response to be returned from Secure Trading's systems:

```
<?xml version="1.0" encoding="utf-8"?>
<responseblock version="3.67">
   <requestreference>X81946467</requestreference>
   <response type="STORE">
     <merchant>
       <merchantname>Example Merchant</merchantname>
       <orderreference>EXAMPLE CARDSTORE</orderreference>
       <operatorname>test_site12345</operatorname>
     </merchant>
     <transactionreference>12-52-1</transactionreference>
     <billing>
       <payment type="VISA">
         <active>1</active>
         <issuercountry>US</issuercountry>
        <pan>4111#########1111</pan>
         <issuer>My Test Issuer</issuer>
       </payment>
     </billing>
    <timestamp>2010-06-25 14:26:47</timestamp>
     <live>1</live>
     <error>
       <message>Ok</message>
      <code>0</code>
     </error>
     <operation>
       <accounttypedescription>CARDSTORE</accounttypedescription>
     </operation>
  </response>
</responseblock>
```
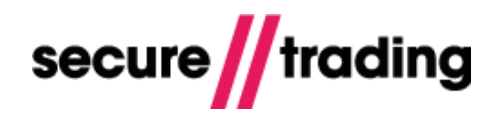

# <span id="page-19-0"></span>**5 Managing stored card details**

#### <span id="page-19-1"></span>**5.1 Querying Card Stores**

You can submit a TRANSACTIONQUERY XML Request to view the details stored for a Card Store. Your system will be returned an XML Response, including the customer's name, billing address, the card issuer and expiry date.

The PAN returned is partially masked. We do not store the security code (CVV2) found on the back of the card due to PCI restrictions.

#### **5.1.1 XML Request Example**

The following is an example of a TRANSACTIONQUERY XML Request that can be used to view details of a Card Store. You will need to include the correct transaction reference (highlighted in **bold**) that was returned in the STORE XML Response. You will also need to ensure you include your site reference.

```
<?xml version="1.0" encoding="utf-8"?>
<requestblock version="3.67">
   <alias>test_site12345</alias>
   <request type="TRANSACTIONQUERY">
     <filter>
      <sitereference>test_site12345</sitereference>
      <transactionreference>50-2-2</transactionreference>
     </filter>
  \langlerequest>
```
</requestblock>

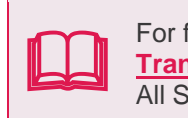

For further information on transaction queries, please refer to the **[Transaction Query](http://www.securetrading.com/files/documentation/STPP-Transaction-Query.pdf)** document All Secure Trading documents can be found on [our website.](http://www.securetrading.com/support/)

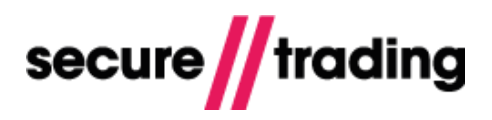

#### <span id="page-20-0"></span>**5.2 Updating Card Stores**

You can submit a TRANSACTIONUPDATE XML Request to update details stored for a Card Store. Following an update, the updated details will be used whenever the Card Store is referenced in the future.

An example of where this can be useful would be if a customer changed their address. You can update the customer's address details without needing to request the customer to input their card details again.

#### **5.2.1 XML Request Example**

The following is an example of a TRANSACTIONUPDATE XML Request that can be used to update the details associated with a Card Store. The XML Request consists of two main parts:

- The **<filter>** tag is used to specify which Card Store is to be updated. You will need  $\#$ to specify the unique transaction reference that you would like to update, in addition to the site reference the Card Store was processed with.
- The **<updates>** tag contains the fields you would like to update. These can include the customer's billing address, or the card's expiry date, but can **never** be the payment type or card number.

```
<?xml version="1.0" encoding="utf-8"?>
<requestblock version="3.67">
  <alias>test_site12345</alias>
  <request type="TRANSACTIONUPDATE">
     <filter>
       <sitereference>test_site12345</sitereference>
       <transactionreference>51-2-5</transactionreference>
     </filter>
     <updates>
       <billing>
         <premise>12</premise>
         <street>Test Road</street>
        <town>Testville</town>
         <county>Testshire</county>
         <country>GB</country>
         <postcode>TE45 6ST</postcode>
        <payment>
           <active>1</active>
         </payment>
       </billing>
     </updates>
  \langlerequest>
</requestblock>
```
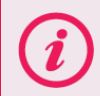

**Please note** that the card number field (**pan**) is not updatable. New card numbers should be sent to Secure Trading's systems by submitting a new Card Store Request.

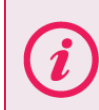

When updating the <billing> address fields, we recommend that you re**submit the address in its entirety (country is required).**

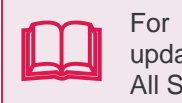

For more info on transaction updates (including a list of fields that can be updated), please refer to the **[Transaction Update](http://www.securetrading.com/files/documentation/STPP-Transaction-Update.pdf)** document All Secure Trading documents can be found on [our website.](http://www.securetrading.com/support/)

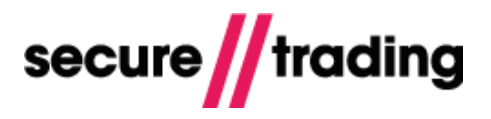

#### <span id="page-21-0"></span>**5.3 Using Card Stores**

Following a successful Card Store, you can use stored details in future requests to STPP. These can be inherited by the following types of requests:

- **// ACCOUNTCHECK**
- AUTH (also includes recurring payments)
- $\mathbf{H}$ RISKDEC
- **// THREEDQUERY**

All billing and payment details (except the security code) can be inherited when performing the request types listed above. This is achieved by including the **<parenttransactionreference>** element in the new request. This field must include the transaction reference associated with the Card Store, which is returned in the STORE XML Response.

#### **5.3.1 XML Request Example**

The following is an example of an AUTH XML Request that is using the previously-stored details from a Card Store.

You will need to exchange the site reference used for your own, and ensure the **<parenttransactionreference>** field (highlighted below in **bold**) includes the correct transaction reference associated with the Card Store you would like to use.

It is also recommended that you include the card's security code in the request (highlighted below in **bold**). This will allow the acquirer to perform CVV2 checks if they support it.

```
<?xml version='1.0' encoding='utf-8'?>
<requestblock version="3.67">
  <alias>test_site12345</alias>
  <request type="AUTH">
     <merchant>
       <orderreference>My Test Order</orderreference>
     </merchant>
     <billing>
       <amount currencycode="GBP">500</amount>
       <payment>
         <securitycode>123</securitycode>
       </payment>
     </billing>
     <operation>
       <sitereference>test_site12345</sitereference>
       <accounttypedescription>ECOM</accounttypedescription>
       <parenttransactionreference>1-2-3</parenttransactionreference>
     </operation>
  \langlerequest>
```
</requestblock>

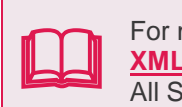

For more info on performing authorisations, please refer to the **[XML Specification](http://www.securetrading.com/files/documentation/STPP-XML-Specification.pdf)** All Secure Trading documents can be found on [our website.](http://www.securetrading.com/support/)

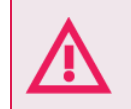

**You must never store the customer's security code on your system.** If you are submitting the security code in an AUTH XML Request, you will need to prompt the customer to enter the card's security code.

# <span id="page-22-0"></span>**6 Further Information and Support**

This section provides useful information with regards to documentation and support for your Secure Trading solution.

### <span id="page-22-1"></span>**6.1 Secure Trading Support**

If you have any questions regarding integration or maintenance of the system, please contact our support team using one of the following methods.

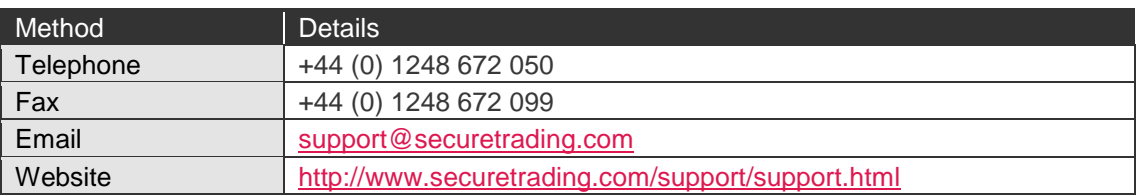

#### <span id="page-22-2"></span>**6.2 Secure Trading Sales**

If you do not have an account with Secure Trading, please contact our Sales team and they will inform you of the benefits of a Secure Trading account.

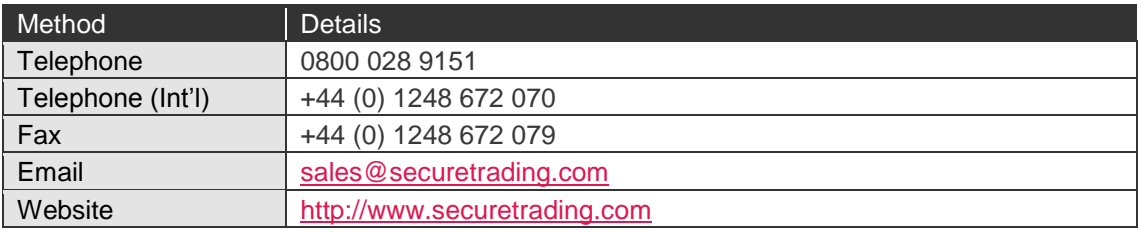

#### <span id="page-22-3"></span>**6.3 Useful Documents**

The documents listed below should be read in conjunction with this document:

- [STAPI Setup Guide](http://www.securetrading.com/sites/default/files/downloads/stapi/STPP%20STAPI%20User%20Guide.pdf) This document outlines how to install the STAPI java client for processing XML Requests and Responses through Secure Trading.
- [STPP Web Services User Guide](http://www.securetrading.com/sites/default/files/downloads/webservices/STPP%20Web%20Services%20User%20Guide.pdf) This document describes how to process XML Requests and Responses through Secure Trading's Web Services solution.
- $\mathcal{U}$ [STPP XML Specification](http://www.securetrading.com/sites/default/files/downloads/xml/STPP%20XML%20Specification.pdf) – This document describes how to perform AUTH, REFUND and ACCOUNTCHECK XML Requests through Secure Trading.
- [STPP Transaction Update](http://www.securetrading.com/sites/default/files/downloads/xml/STPP%20Transaction%20Update.pdf) This document describes how to perform  $\mathcal{U}$ TRANSACTIONUPDATE XML Requests through Secure Trading.
- [STPP Transaction Query](http://www.securetrading.com/sites/default/files/downloads/xml/STPP%20Transaction%20Query.pdf) This document describes how to perform  $\mathcal{U}$ TRANSACTIONQUERY XML Requests through Secure Trading.
- $\mathcal{U}$ [STPP AVS and CVV2](http://www.securetrading.com/sites/default/files/downloads/general/STPP%20AVS%20and%20CVV2.pdf) – This document explains how the Address Verification System and security code checks are used, and provides test details to test your implementation.

Any other document regarding STPP can be found on Secure Trading's website [\(http://www.securetrading.com\)](http://www.securetrading.com/). Alternatively, please contact our support team as outlined above.

#### <span id="page-22-4"></span>**6.4 Frequently Asked Questions**

Please visit the FAQ section on our website [\(http://www.securetrading.com/support/faq\)](http://www.securetrading.com/support/faq).